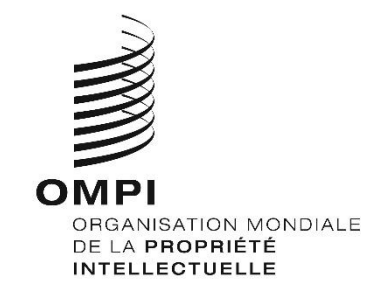

H/LD/WG/9/INF/2 ORIGINAL : ANGLAIS DATE : 3 DÉCEMBRE 2020

# **Groupe de travail sur le développement juridique du système de La Haye concernant l'enregistrement international des dessins et modèles industriels**

**Neuvième session Genève, 14 – 16 décembre 2020**

MODALITÉS D'ORGANISATION

*Document établi par le Secrétariat*

### **INTRODUCTION**

1. La neuvième session du Groupe de travail sur le développement juridique du système de La Haye concernant l'enregistrement international des dessins et modèles industriels (ci-après dénommé "groupe de travail") se tiendra du 14 au 16 décembre 2020, sous une forme hybride dans la salle de conférence de l'OMPI, ainsi que par l'intermédiaire du système de conférence virtuelle hébergé sur la plateforme *Interprefy*.

2. Les orientations et les restrictions liées à la COVID-19 formulées par le Gouvernement suisse, y compris le Conseil d'État de la République et canton de Genève, régissent les modalités d'organisation de cette session, qui sont détaillées ci-après. Ces modalités sont susceptibles d'être modifiées en fonction de l'évolution de la pandémie et de toute modification des orientations ou des restrictions en résultant.

### **MODALITÉS D'ORGANISATION DE LA NEUVIÈME SESSION**

#### PROGRAMME ET DOCUMENTS DE LA SESSION

3. Le groupe de travail se réunira en session chaque jour de midi à 14 h 30 (heure de Genève – GMT + 1). En fonction de l'avancement des délibérations et des préférences exprimées par les délégations lors de la session, le président peut proposer, si nécessaire, des modifications de l'heure et de la durée des travaux.

4. À des fins pratiques pour l'ensemble des participants, le Secrétariat a établi un programme de travail\*. Le programme de travail est proposé à titre purement indicatif. Si le groupe de travail ne conclut pas les discussions sur un point avant la fin de la journée, les discussions sur ce point se poursuivront au début de la journée suivante, sauf proposition contraire du président.

5. Les documents de la session peuvent être consultés à l'adresse suivante : [https://www.wipo.int/meetings/fr/details.jsp?meeting\\_id=58509](https://www.wipo.int/meetings/fr/details.jsp?meeting_id=58509).

6. Pour toute question concernant la session, veuillez envoyer un message électronique au Secrétariat à l'adresse haque.registry@wipo.int avec copie à Mme Nathalie St Leger [\(nathalie.stleger@wipo.int](mailto:nathalie.stleger@wipo.int)).

# **PARTICIPATION DES DÉLÉGUÉS**

# DÉLÉGUÉS PRÉSENTS SUR PLACE

7. Bien que la présence physique aux réunions intergouvernementales de l'OMPI soit encore autorisée, les dernières directives émises par le Conseil d'État de la République et canton de Genève imposent des limites strictes quant au nombre de délégués autorisés à prendre place dans une salle de réunion. Par conséquent, un siège de la salle de conférence de l'OMPI sera attribué à chaque coordonnateur de groupe régional, qui pourra, le cas échéant, désigner une autre personne pour l'occuper. Conformément aux directives relatives au taux d'occupation maximale, tout autre délégué souhaitant participer à la session dans les locaux de l'OMPI sera installé dans l'une des autres salles de conférence de l'OMPI et utilisera la plateforme *Interprefy* pour demander la parole et intervenir.

8. Les délégués autres que les coordonnateurs régionaux (ou la personne qu'ils auront désignée dans le groupe régional) désireux de participer sur place sont priés d'apporter un ordinateur portable et un casque afin de pouvoir se connecter à *Interprefy*. Les délégués ne disposant pas d'un ordinateur portable seront installés dans une zone annexe équipée d'ordinateurs à usage individuel par les services de conférence de l'OMPI.

9. La salle de conférence de l'OMPI et les autres salles seront nettoyées chaque soir. Les délégués ne devront pas laisser d'effets personnels dans la salle de conférence de l'OMPI et dans les autres salles à la fin de la journée.

10. Chaque délégué présent sur place devra se rendre au comptoir d'enregistrement le premier jour de sa participation à la conférence pour obtenir son badge.

11. Chaque délégué présent sur place recevra un badge nominatif lui permettant d'accéder aux locaux de l'OMPI. Le comptoir d'enregistrement se trouve dans le Centre d'accès de l'OMPI, 34 chemin des Colombettes (côté nord du bâtiment AB de l'OMPI; tél. : +41 22 338 7942).

12. Les délégués présents sur place sont priés de signaler sans délai toute perte de leur badge à la réception de l'OMPI.

13. Tous les délégués, y compris ceux en poste à Genève, doivent remplir le formulaire d'enregistrement en ligne, que leur participation ait lieu sur place ou à distance.

14. L'OMPI a renforcé son Service médical, qui se tient à la disposition des délégués présents sur place. Ces derniers constateront également que toutes les mesures recommandées en matière de santé et de sécurité ont été mises en place. La santé et la sécurité des délégués sont une priorité pour l'Organisation.

15. Conformément aux recommandations du Réseau des directeurs des services médicaux de l'ONU, les délégués et les membres du personnel de l'OMPI présents sur le site de l'OMPI doivent porter un masque à tout moment, excepté lorsqu'ils sont assis dans la cafétéria du nouveau bâtiment ou lorsqu'ils prennent la parole en réunion. Ils doivent aussi se conformer à toutes les autres directives en matière de santé et de sécurité. Des masques sont disponibles sur demande au Centre d'accès.

16. La cafétéria du nouveau bâtiment sera ouverte aux délégués présents sur place de 14 heures à 15 heures dans le respect d'un certain nombre de règles en matière de distanciation et de limitation du nombre de places. Des machines à café et des distributeurs automatiques sont à disposition au treizième étage du bâtiment AB de l'OMPI.

17. Le comptoir de distribution de documents dans la nouvelle salle de conférence étant fermé, il n'y aura pas de distribution de documents papier. Les délégations souhaitant communiquer des propositions écrites au groupe de travail doivent les envoyer au Secrétariat à l'adresse [hague.registry@wipo.int](mailto:hague.registry@wipo.int) avec copie à Mme Nathalie St Leger [\(nathalie.stleger@wipo.int](file:///C:/Users/Stleger/AppData/Local/Microsoft/Windows/INetCache/Content.Outlook/FKQH64V3/nathalie.stleger@wipo.int)).

# DÉLÉGUÉS PARTICIPANT À DISTANCE

18. *Interprefy* est la plateforme multilingue en ligne qui permet de participer à distance aux réunions de l'OMPI. L'interprétation sera assurée dans les six langues officielles des Nations Unies. Un guide [d'utilisation](https://www.wipo.int/export/sites/www/meetings/fr/docs/interprefy_user_guide.pdf) d'*Interprefy* à l'intention des délégués de l'OMPI ainsi que des informations complémentaires peuvent être consultés sur la page Web consacrée aux [réunions virtuelles et hybrides de l'OMPI](https://www.wipo.int/meetings/fr/virtual_meetings/index.html)(en six langues).

19. Avant la session, les délégués enregistrés pour une participation à distance recevront des conseils supplémentaires, ainsi qu'une invitation à une brève séance d'appui technique et à un test de connectivité avec un spécialiste technique. Tous les participants à distance sont vivement encouragés à effectuer ce test de connectivité, qui permettra de détecter et de résoudre tout problème technique éventuel avant la réunion.

20. Les délégués participant à distance rencontrant des difficultés techniques au cours de la session sont priés de contacter l'équipe d'appui technique par l'intermédiaire de la session de chat avec le modérateur (chat privé) sur la plateforme *Interprefy*. Un numéro de téléphone de la ligne d'assistance *Interprefy* sera également fourni aux participants à distance avec les consignes de participation.

### DIFFUSION SUR LE WEB

21. Les délégués n'ayant pas l'intention de prendre la parole pourront suivre la diffusion en [direct](https://www.wipo.int/webcasting/en/) de la session sur le Web. C'est le moyen le plus simple de suivre les délibérations, car il est facile d'accès et ne nécessite ni authentification, ni formation, ni test de connectivité avant la réunion. La diffusion sur le Web est disponible dans les six langues officielles de l'ONU. Seul le nom des délégués enregistrés ayant participé à la réunion sur place ou à distance par l'intermédiaire de la plateforme *Interprefy* figurera sur la liste officielle des participants de la session.

# **DÉROULEMENT DE LA RÉUNION**

DEMANDES D'INTERVENTION

22. Le président annoncera la manière dont il gérera la prise de parole et l'ordre dans lequel il invitera les différentes catégories de participants à demander la parole. L'ordre d'intervention suivra la pratique habituelle, à savoir :

a) délégations des parties contractantes;

- b) délégations observatrices des États membres;
- c) délégations des organisations observatrices.

23. Les délégués enregistrés pour une participation sur place et présents dans la salle de conférence doivent utiliser le système de microphone pour demander et prendre la parole. Ces derniers ne doivent pas se connecter à la plateforme virtuelle, ou alors uniquement en tant que participants passifs.

24. Seuls les délégués enregistrés pour une participation à distance doivent se connecter à la plateforme virtuelle. Les délégués participant par l'intermédiaire d'*Interprefy* doivent cliquer sur l'icône de la main levée pour demander la parole, comme indiqué dans le quide [d'utilisation](https://www.wipo.int/export/sites/www/meetings/fr/docs/interprefy_user_guide.pdf) d'*Interprefy* à l'intention des délégués.

#### INTERVENTIONS SUR LES POINTS INSCRITS À L'ORDRE DU JOUR

25. Après la présentation par le Secrétariat de chaque point inscrit à l'ordre du jour, le président donnera la parole aux délégations. Le Secrétariat aidera le président à gérer les demandes d'intervention sur place et à distance. Les délégations seront invitées à prendre la parole dans l'ordre indiqué plus haut et, dans la mesure du possible, dans l'ordre dans lequel seront reçues les demandes des participants sur place et des participants à distance.

26. Les délégations participant à la fois sur place et à distance doivent se coordonner pour éviter de présenter en même temps des demandes d'intervention.

#### MOTION D'ORDRE

27. Si un délégué participant à distance à la réunion doit présenter une "motion d'ordre", il doit écrire un message dans le champ "chat de l'événement" ("*Event chat*"), comme indiqué dans le guide [d'utilisation](https://www.wipo.int/export/sites/www/meetings/fr/docs/interprefy_user_guide.pdf) d'*Interprefy* à l'intention des délégués. En effet, la fonction "Lever la main" ne permet pas à elle seule de distinguer une motion d'ordre d'une demande de parole.

#### UTILISATION DES FONCTIONS DE MESSAGERIE INSTANTANÉE

28. Les délégués connectés à distance grâce au système *Interprefy* peuvent accéder aux fonctions de "discussion privée" ("*private chat*") et de "chat de l'événement" ("*event chat*"). Cependant, dans la mesure où la session du groupe de travail est une réunion officielle, la fonction "chat de l'événement" ne doit pas être utilisée par les délégués en lieu et place d'une intervention orale ou pour exprimer des observations d'ordre général ou poser des questions.

29. Le Secrétariat, les techniciens responsables du microphone ou les interprètes peuvent également utiliser cette fonction pour communiquer avec tous les participants à distance. Les messages diffusés dans le chat de l'événement seront généralement en anglais.

30. La fonction de chat privé peut être utilisée par les délégués participant par l'intermédiaire d'*Interprefy* pour envoyer des messages privés à un autre membre de la liste des participants d'*Interprefy*, au Secrétariat ou à l'équipe d'appui technique (sur le "chat du modérateur"). Les messages sur le chat privé ne sont ni visibles par les autres participants ni sauvegardés par le système. Le chat privé ne doit en aucun cas être utilisé par les participants à distance pour envoyer un message au président, qui sera entièrement occupé à gérer les débats et ne sera pas en mesure de surveiller la boîte de discussion.

[Fin du document]